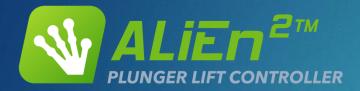

## Getting Started with ALiEn2

EXTREME TELEMATICS CORP.

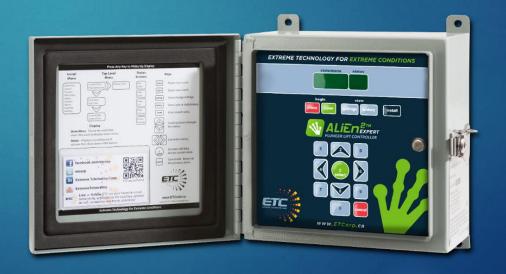

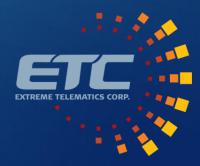

#### Overview

- ▶ Simulator
- Basic Navigation
- ▶ The Plunger Cycle
- Model Comparison
- ▶ Available Connections
- Controller Wiring
- Optimization Cycles
- ▶ Install Menu
- Settings
- ▶ History
- Support

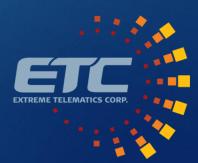

#### Simulator

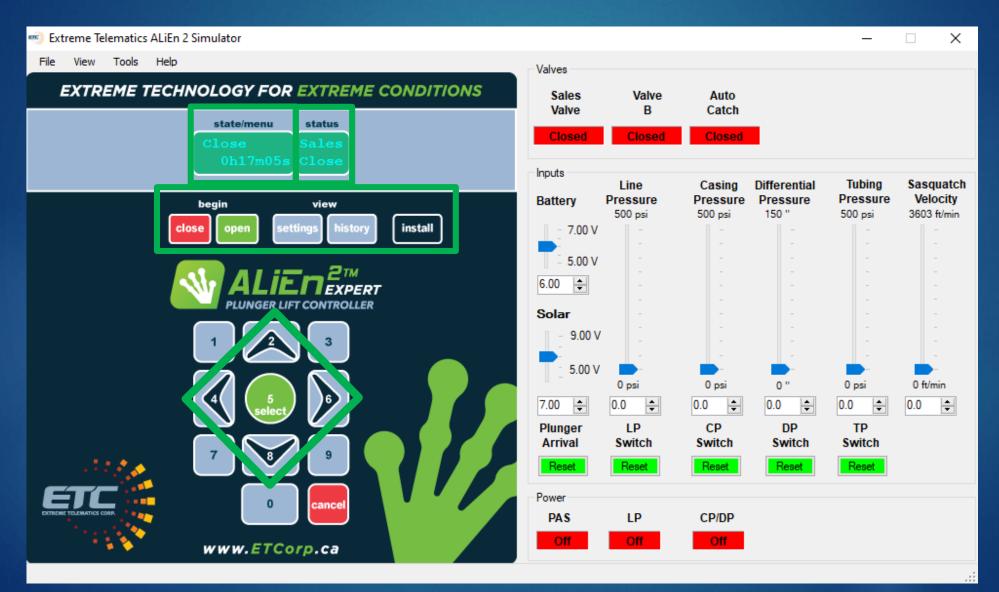

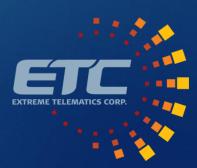

#### Simulator: Instruction Label

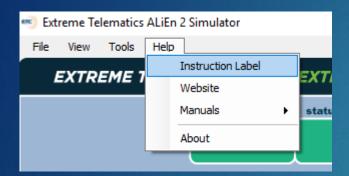

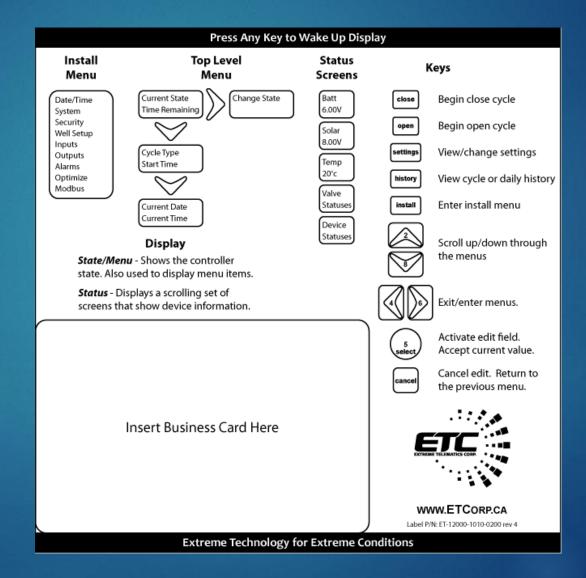

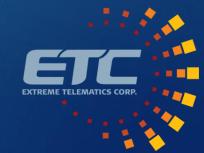

#### The Plunger Cycle: The Basics

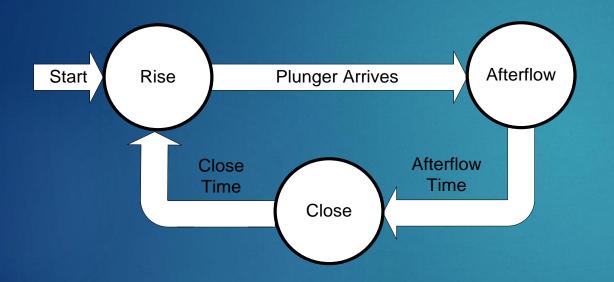

- Rise
  - ▶ Well is open, plunger rising
  - ▶ Start of a new cycle
  - Force by pressing open button
- Afterflow
  - The flow time after the plunger arrives
- ▶ Close
  - ► Allows plunger to fall
  - Includes pressure build

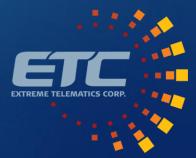

#### The Plunger Cycle: Stopped

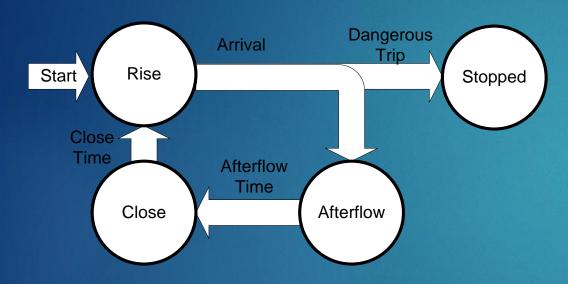

- Single Dangerous Trip
  - > 640 m/min (2100 ft/min)
- Multiple Consecutive Fast Trips
  - > 315 m/min (1034 ft/min)
- Multiple Consecutive Non-Arrivals
  - < 150 m/min (492 ft/min)</p>
- ▶ Low Battery
  - ▶ < 5.5 V
- Hold Open/Closed
  - Press and hold close or open for 3 seconds

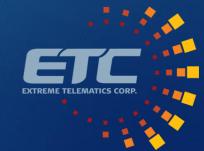

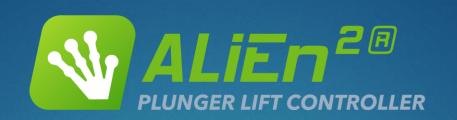

| Model                                                | ALiEn2 Lite                                                     | ALiEn2                                                                     | ALiEn2 Expert                                                                                                    |
|------------------------------------------------------|-----------------------------------------------------------------|----------------------------------------------------------------------------|----------------------------------------------------------------------------------------------------|
| Operating Temp                                       | 0°F to +160°F                                                   | -40°F to +160°F                                                            | -40°F to +160°F                                                                                                    |
| Valves Supported                                     | 1                                                               | 2                                                                          | 3                                                                                                    |
| Battery Standby Time                                 | 3+ Months                                                       | 5+ Months                                                                  | 8+ Months                                                                                                    |
| Arrival Sensors                                      | Cyclops IS                                                      | Cyclops IS                                                                 | Cyclops IS<br>Sasquatch                                                                                                    |
| Surface Velocity                                     | N/A                                                             | N/A                                                                        | Log<br>Alarm                                                                                                    |
| Other Inputs Dry contact Switch or 0.5 – 4.5V sensor | Line Pressure<br>Tubing Pressure                                | Line Pressure<br>Tubing Pressure                                           | Line Pressure<br>Tubing Pressure<br>Casing Pressure<br>Differential Pressure                                                        |
| Optimization                                         | Upgrade to Adaptive Seeking Velocity Optimization Open on TP/DP | Upgrade to Adaptive Seeking Velocity<br>Optimization<br>Open on TP/DP      | Adaptive Seeking Velocity Optimization<br>Open on CP, TP, or CP – LP, Load Factor<br>Close on CP, CP Rate of Change, DP, or<br>Flow |
| Communications<br>Interface                          | 2 wire RS-485 Modbus Slave                                      | 2 wire RS-485 Modbus Slave                                                 | 2 wire RS-485 Modbus Slave<br>2 wire RS-485 Modbus Master                                                                           |
| Certification                                        | UNCERTIFIED                                                     | Class I, Zone 0, Ex/AEx ia [ia] IIB<br>Class I, Division 1, Groups C and D | Class I, Zone 0, Ex/AEx ia [ia] IIB<br>Class I, Division 1, Groups C and D                                                          |

#### Available Connections

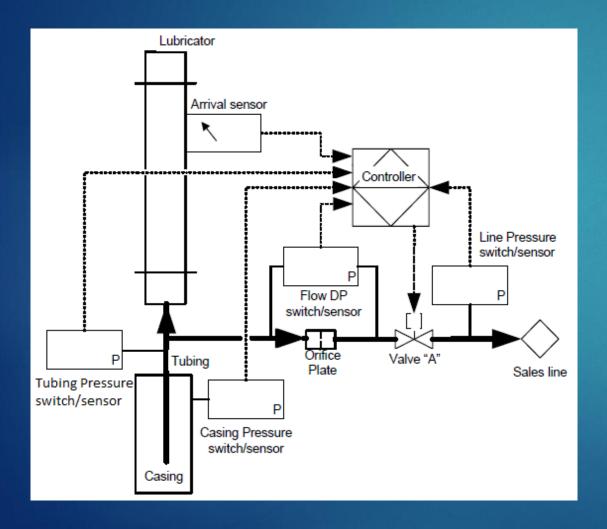

- Standard
  - ► Plunger Arrival Sensor (PAS)
  - ► Line Pressure (LP)
- Expert Model
  - Casing Pressure (CP)
  - ► Tubing Pressure (TP)
  - ► Differential Pressure (DP)

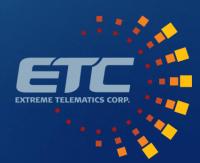

#### Controller Wiring: Basics

- Battery
  - ▶ Plug this in before solar
  - Must use approved battery
- Solar
  - ► Must use approved 1.1W solar panel
- Sales Valve
  - ▶ Main production valve
- Valve B (Expert)
  - Used for flow to tank or flow tee
- Auto Catch (Expert)
  - ▶ Independent Auto Catch Control
  - ▶ Engage on arrival
  - ▶ Release after close

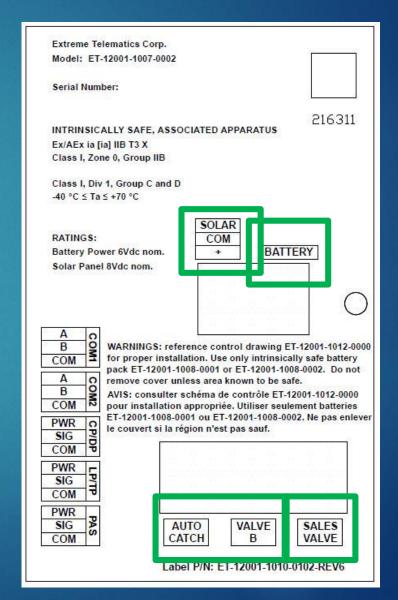

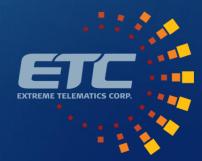

#### Controller Wiring: Inputs

- ► COM 1
  - ► Modbus Slave SCADA System Connection
  - Firmware upgrade port
- ▶ PAS
  - ▶ 2 or 3 wire sensors supported
  - 3 wire delivers power to avoid battery replacements
  - Cyclops (3 Wire) recommended
- ▶ LP/TP and CP/DP (Expert)
  - ▶ 2 wire Murphy switch
  - ▶ 3 wire transducer delivers an actionable value
  - Pressure splitter available
- COM 2 (Expert)
  - Modbus Master Interact with Sasquatch

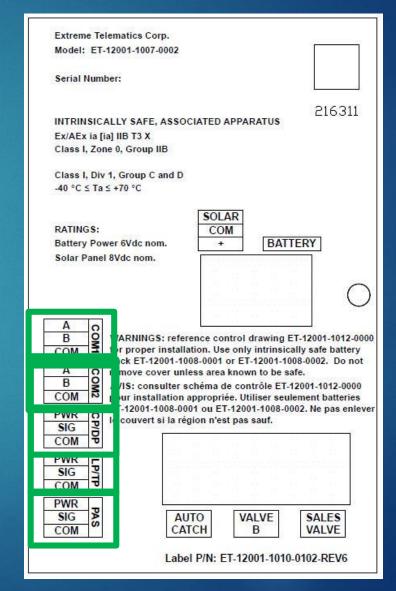

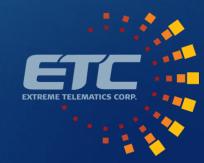

#### The Plunger Cycle: Close -> Rise

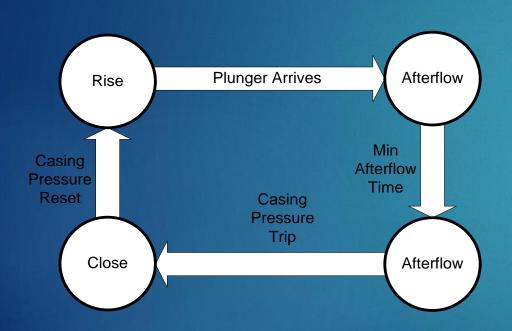

- Controller checks pressure conditions before opening the well
- Conditions to Open
  - ▶ Low Line Pressure
  - ▶ High Casing Pressure
  - ► High Casing Line Pressure
  - ▶ High Tubing Pressure
  - ▶ Low Load Factor

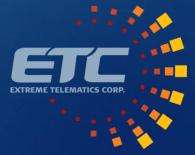

## The Plunger Cycle: Afterflow -> Close

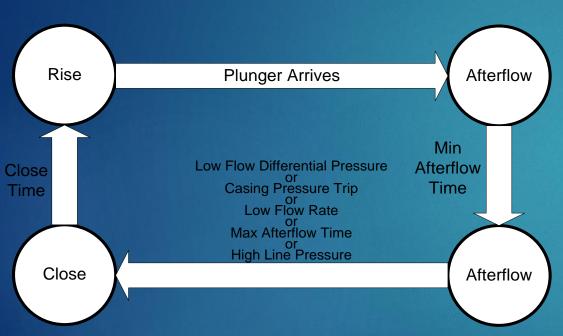

- Controller runs minimum afterflow time and then runs on pressure
- Conditions to Close
  - ► High Line Pressure
  - ▶ Low Casing Pressure
  - ► Low Casing Pressure Rate Drop
  - ► Low Differential Pressure
  - ▶ Low Flow Rate

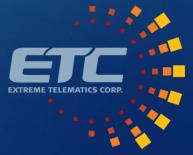

#### Install>Date/Time

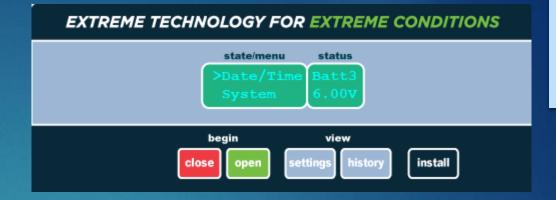

- Screens to set
  - ▶ Date
  - ▶ Time
  - Daylight Savings Time
- ▶ Time needs to be reset any time that power is lost
  - ▶ Battery disconnected

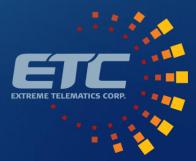

## Install>System

- System level settings and info
- Display Brightness
- Auto Off
  - ▶ Screen Timeout
  - ▶ 30 second default
- Units Imperial/Metric
- Serial Number
- Software Version
- ▶ Hardware Version
- ▶ Auto Logout
  - ► Goes back to main menu, logs out user
  - ▶ 10 min default
- Error Log

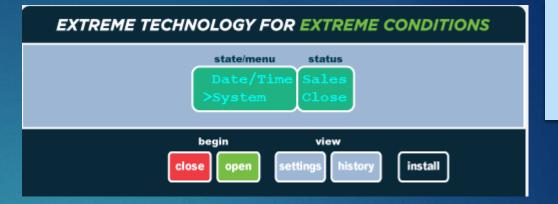

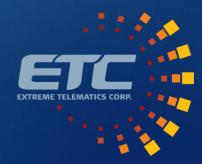

#### Install>Security

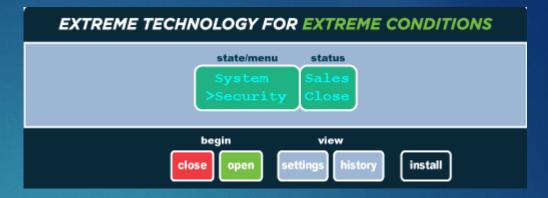

- Allows installer to turn on security to lock out install menu
- Disabled by default
- Operator ID and Installer ID
  - ▶ Default is 000-0000
- ▶ If you forget your ID, ETC can unlock
  - ▶ Need serial number

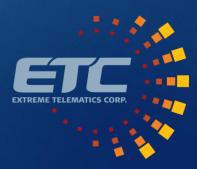

#### Install>Well Setup

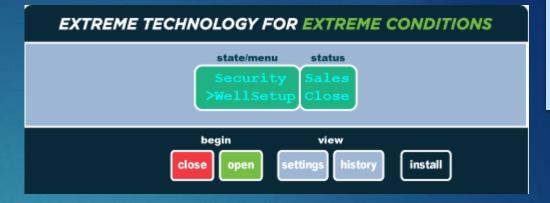

- Basic setup of times/velocities
- ▶ Time and velocity will calculate the other based on well depth
- Settings
  - ▶ Well Depth
  - Danger Time/Velocity
  - ▶ Fast Trip Time/Velocity
  - Rise Time/Velocity
  - ► Close Time/Velocity
  - ▶ Min/Max Close Time
  - ▶ Non-Arrival Close Time
  - ▶ Min/Max Afterflow Time
  - Afterflow Time

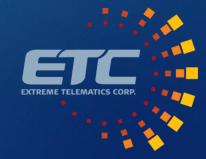

### Install>Inputs

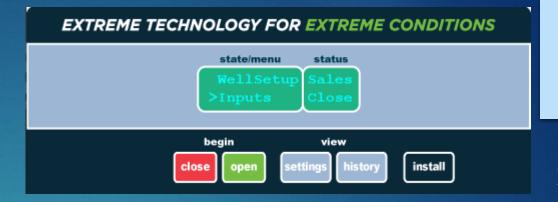

- Menu to turn on and configure inputs
- PAS
  - ▶ Enable
  - When to apply power
  - ▶ Delay Required by some less reliable sensors
  - Switch polarity Normally Open vs. Normally Closed
- Line/Casing/Tubing/Differential/Flow
  - ▶ Disabled/Switch/Sensor/Virtual
  - Switch Polarity
  - Range
- Device Logs
  - Keeps history of readings

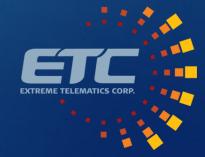

#### Install>Outputs

state/menu status
Inputs Solar
7.00V

begin view
close open settings history install

- Valve status and configuration
- Valve B
  - ▶ Tank Dump to tank if plunger does not arrive in Tank Delay Time
  - ▶ Line Connected to sales line. Open or Closed during Afterflow
  - ▶ Purge Inject gas at end of close
  - ► GAPL Inject gas at end of close
  - ► Flow Control Open during Rise, Closed during Afterflow
- Auto Catch
  - ▶ Engage On Rise or On Arrival
  - ▶ Hold Time
- ▶ LP-TP Select Use valve to control pressure splitter
- Outputs
  - ► Configure pressure input PWR pin as an Output
  - On alarm or mimic valve

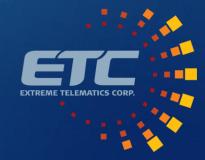

#### Install>Alarms

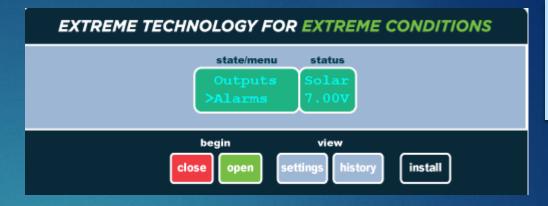

- Counts to send controller into alarm and what to do
- Pre Non-Arrival Count
  - # of missed arrivals before going to Non-Arrival
  - ▶ Non-arrival will run the Non-Arrival Close Time
- Non-Arrival Count
  - # of non-arrivals before stopping controller
- ▶ Fast Trip Count
  - # of fast trips before stopping controller
- Low Battery Fail/Fast Trip Fail/Non-Arrival Fail/Danger Fail
  - ▶ What action to take on a failure
  - ▶ Fail Open or Fail Closed

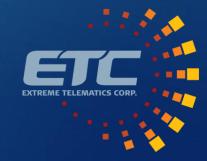

## Install>Optimize

- Enable and setup optimization
- Optimization Type
  - ► Close (Oil)
  - Afterflow (Gas)
  - Close then Afterflow (Oil then Gas)
  - ▶ Pressure/Flow
- Adaptive Seeking Velocity Optimization
  - Proportional adjustments to Close and/or Afterflow
  - Based on Current Close/Afterflow
  - Scale Factor applied to dampen
- Pressure/Flow Optimization
  - ► Enable a given state for a specific device or device combination
  - Set stable time, trip, and reset

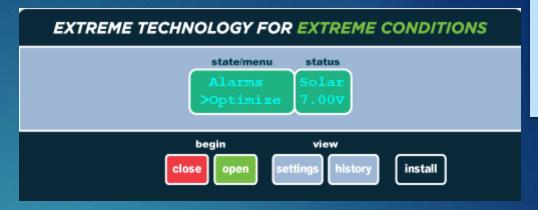

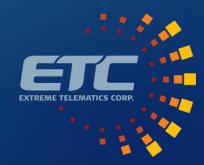

#### Install>Modbus

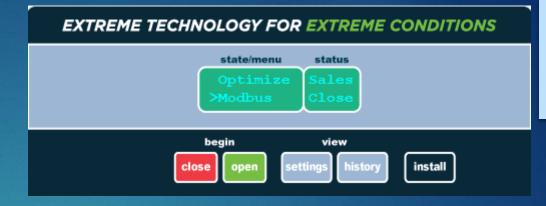

- Enable a Modbus Slave on COM 1 to connect to SCADA
- Disabled by default
- Ensure settings match Modbus Master
  - ▶ Station Address
  - ► Protocol (RTU/ASCII)
  - ▶ Baud Rate
  - ▶ Data Bits
  - Parity
  - ► Stop Bits
- ▶ Time Format
  - ▶ Sets Modbus registers as elapsed seconds since Jan 1, 2000 or H:M:S

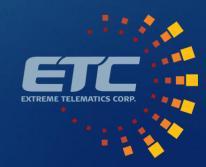

## Settings

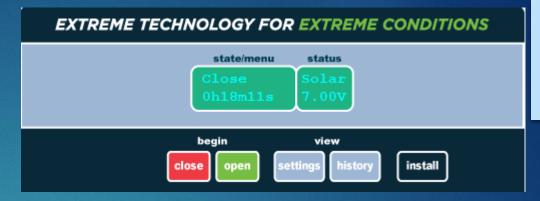

- ▶ List of common settings for operators to access
  - ▶ Close Time
  - ▶ Non-Arrival Close Time
  - ▶ Rise Time
  - ▶ Fast Trip Time
  - ▶ Afterflow Time
- ▶ These settings are bound by Min and Max times in Well Setup

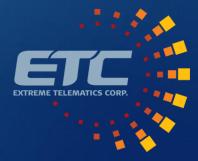

## History: Cycle Log

state/menu status

Rise Time Sales
Cycle Log Close

begin view

close open settings history install

- Rise Time
  - ► Last 25 Rise Times
- ▶ Cycle Log
  - ▶ Last 25 Cycles
  - ▶ Date and Time
  - ▶ Rise, Afterflow, Vent, Close, Afterflow Casing Pressure

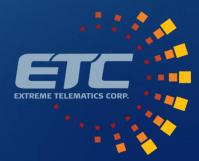

## History: Total Logs

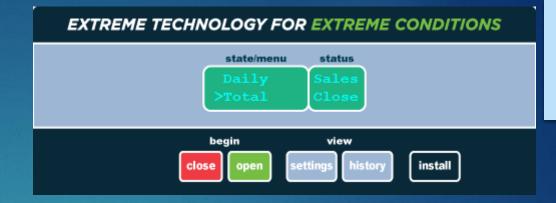

- Daily
  - ► Today + past 14 days
  - ▶ Date and Time
  - Number of Cycles, Open/Close Time, Vent Time, Volume, Cycle Type Count
  - Day Start Time Gas day start/cut off
- ▶ Total
  - ▶ Same as Daily, but all time cumulative stats

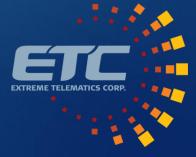

# History: Plunger Log

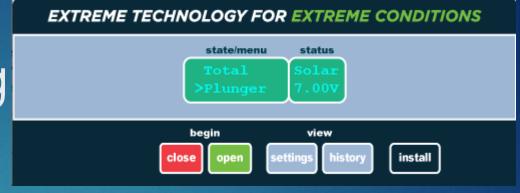

- Distance travelled
  - ▶ 2 x Well Depth per run
- Arrivals
  - Number of recorded arrival events

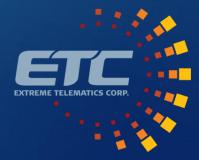

#### 26

## Support Center

- ▶ Ask a question
- Access Training Programs
- ► Product Resources
  - ▶ Documentation
  - ► Tools
  - Accessories
  - ► Replacement Parts
- ▶ Submit an RMA
- Submit a Ticket
- Go To Support Center

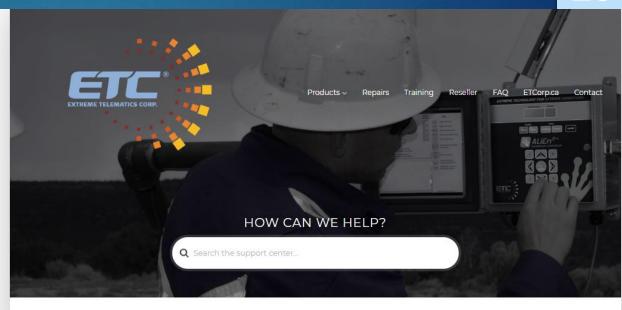

#### POPULAR HELP TOPICS

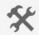

#### MAINTENANCE

Articles related to maintenance of ETC products.

- How do I charge the ALiEn2/ALiEn2 Expert plunger lift controller battery?
- What is considered a low battery?
- What if my battery has no voltage?
- What battery can I use in the ALiEn2/ALiEn2 Expert plunger lift controller?
- What do I do if my solenoid does not seal?

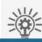

#### TROUBLESHOOTING

Having trouble? Check out these articles to find resolutions to the most common issue

#### POPULAR ARTICLES

How do I submit an RMA to repair my ETC controller or sensor?

Is there a software simulator for the ALiEn2/ALiEn2 Expert?

What is considered a low battery?

How do I use the ALiEn2/ALiEn2 Expert to switch an electric valve or signal an alarm?

How do I charge the ALiEn2/ALiEn2 Expert plunger lift controller battery?

How do I connect to an ETC controller or sensor in Vision?

How do I see what the Cyclops/Sasquatch sees in real time using Vision?

How do I upgrade the firmware on ALiEn2/ALiEn2 Expert?

How do Lupgrade the firmware on the well received the

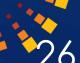

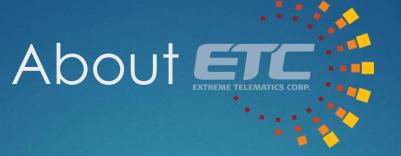

Since 2001, ETC has specialized in low power, wide temperature range, hazardous locations approved electronics for the oilfield.

**Devices Sold** 

12,000 Controllers 60,000 Sensors

- Mission
  - ▶ To democratize industrial automation
- Core Values
  - ▶ Honesty and Integrity
  - ▶ Value Creation
  - ▶ Innovation
  - ▶ Collaboration
  - ► Empowered Employees
- Learn more
  - https://etcorp.ca/about-us/

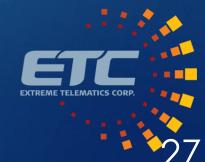